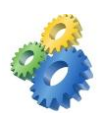

# SystemTools Software Inc.

# Hyena Settings Guide

SystemTools Software, Inc. has created this document to cover copying and sharing settings between Hyena installations.

Additional information on Hyena and other SystemTools Software products can be found on our website:

<http://www.systemtools.com/>

Additional support information including FAQ and Knowledge Base can be found on our Support Options page:

<http://www.systemtools.com/support.htm>

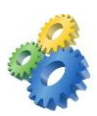

# **Table of Contents**

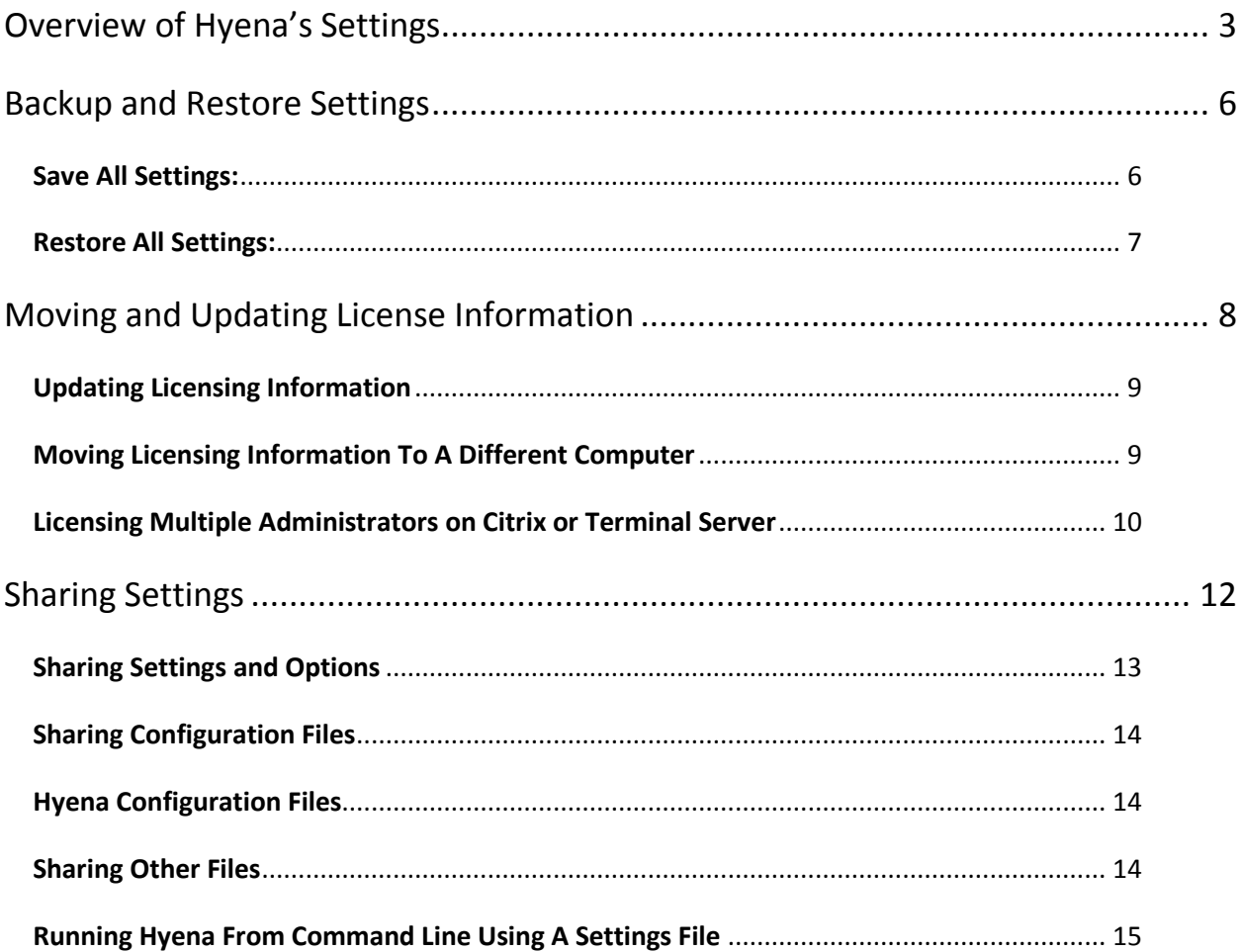

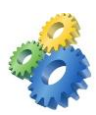

# <span id="page-2-0"></span>**Overview of Hyena's Settings**

Hyena stores the majority of its settings either in text files located in the user profile directory or in the HKEY\_Current\_User hive of the registry. Storing settings data in this manner allows each administrator to have their own customized views and settings within Hyena.

The first time Hyena is run by each user account on a system, default settings are created in that user's profile. Settings are NOT modified by the install program, which allows updates to be installed on a computer without affecting currently saved settings.

All configuration in Hyena can be managed either in **Tools > Settings** (Changes saved in the registry)

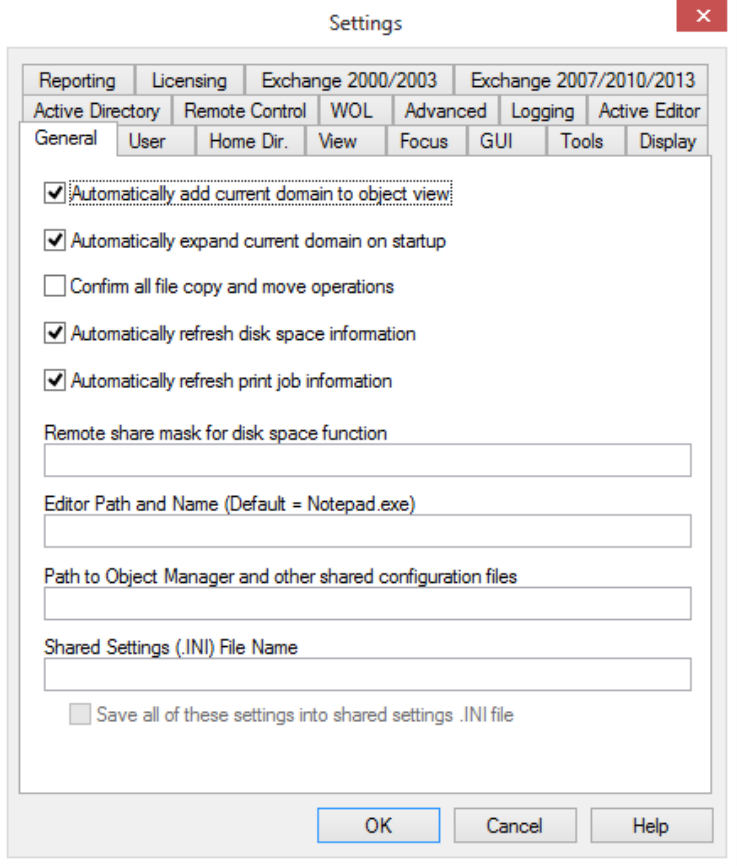

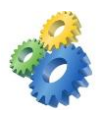

As well as under **File > Manage Object View** (Changes saved in the profile directory)

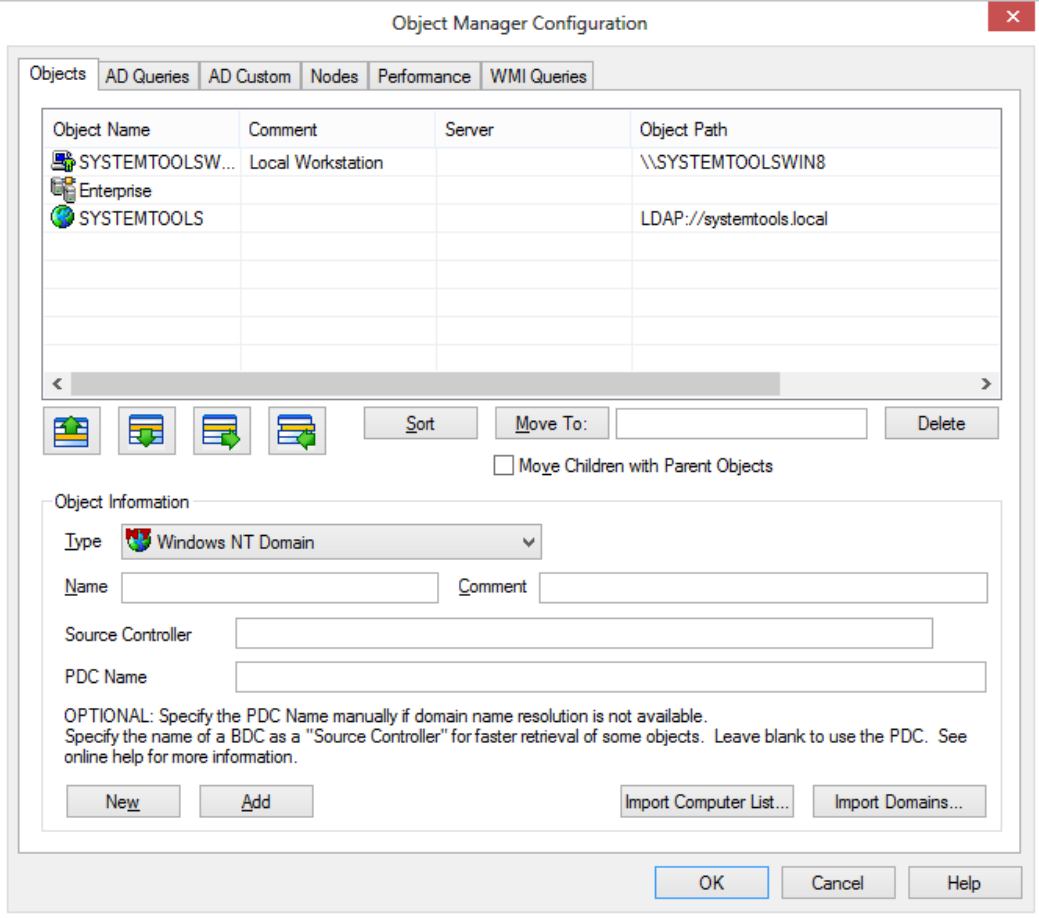

Configuration settings stored in the profile directory can be found in the following location:

Windows 7 and newer OSes -

C:\Users\<username>\AppData\Roaming\SystemTools

Prior to Windows 7 -

C:\Documents and Settings\<username>\Application Data\SystemTools

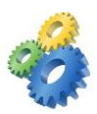

The following subdirectories can be found in the above locations:

**ActiveTask –** Configuration and settings information for 'Active Editor' feature in Hyena

**ExporterPro –** Configuration and settings information for Exporter Pro

**Hyena –** Hyena configuration information including registration information and settings found under **File > Manage Object View.**

Configuration settings stored in the registry can be found in the following locations:

#### **HKEY\_CURRENT\_USER\Software\Adkins Resource**

#### **HKEY\_CURRENT\_USER\Software\SystemTools**

A full description of Hyena's various settings options can be found in the Help file under **Help > Help Contents > Configuration and Customizing.**

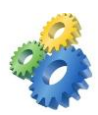

# <span id="page-5-0"></span>**Backup and Restore Settings**

### <span id="page-5-1"></span>**Save All Settings:**

It is highly recommended that all settings be periodically saved and stored in a safe location to avoid having to manually recreate them in the event of hard drive failure.

#### **The following directories should be saved:**

C:\Program Files\Hyena (Hyena install directory unless located elsewhere)

C:\Users\<username>\AppData\Roaming\SystemTools

Pre-Windows 7 OS:

C:\Documents and Settings\<username>\Application Data\SystemTools

#### **The following registry keys should be exported to a file and saved:**

HKEY\_CURRENT\_USER\Software\Adkins Resource\

HKEY\_CURRENT\_USER\Software\SystemTools\

Saving registry information can be done in Regedit.exe using the Export option, or Hyena's Save Key function. Expand the computer in Hyena's left window, expand Registry, then navigate to the desired key location. Right-click on the desired key and choose **Save Key:**

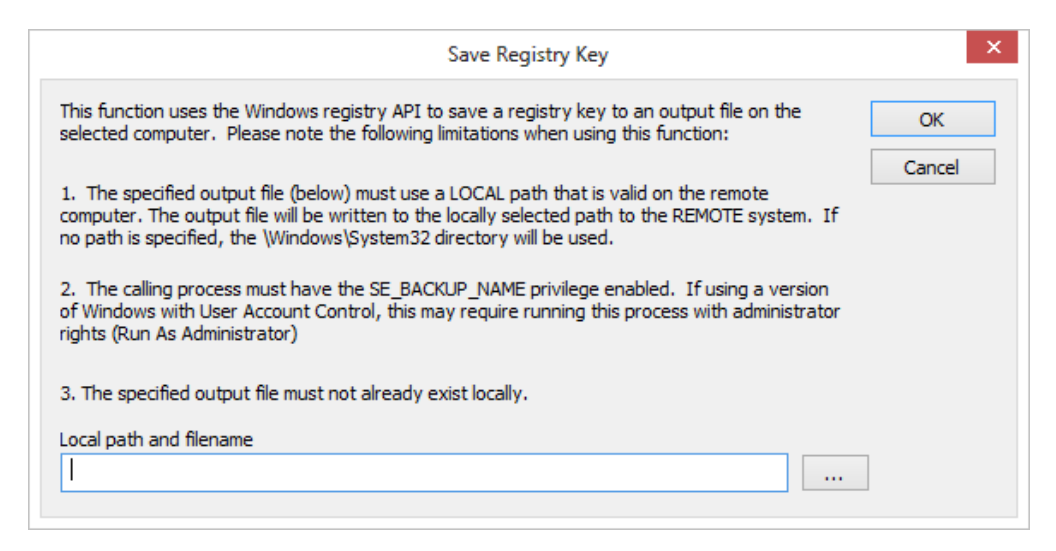

Enter a filename and path and click OK to save the key information to the specified file.

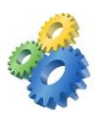

#### <span id="page-6-0"></span>**Restore All Settings:**

To restore settings, install Hyena on the new computer and run Hyena to allow it to create default directories, settings, etc. Close Hyena, and restore the above saved files to the appropriate locations on the new system.

Registry settings can be imported into the registry using either Regedit.exe ( File > Import), or by double-clicking on the saved .REG files.

Start Hyena and verify settings were restored.

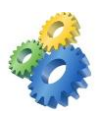

# <span id="page-7-0"></span>**Moving and Updating License Information**

Hyena's licensing system is based on a License Key, Company Name, and Email Address. The License Key and Company Name must exactly match the information provided by the SystemTools Sales Department. Licensing information can be entered if prompted at Hyena startup:

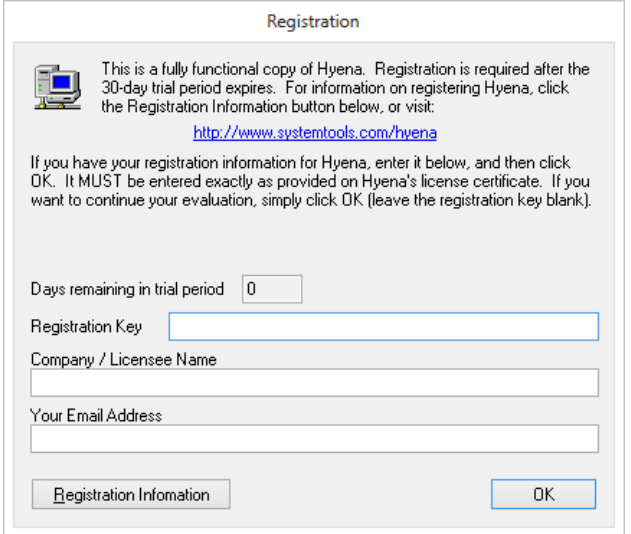

As well as under **Tools > Settings > Licensing:**

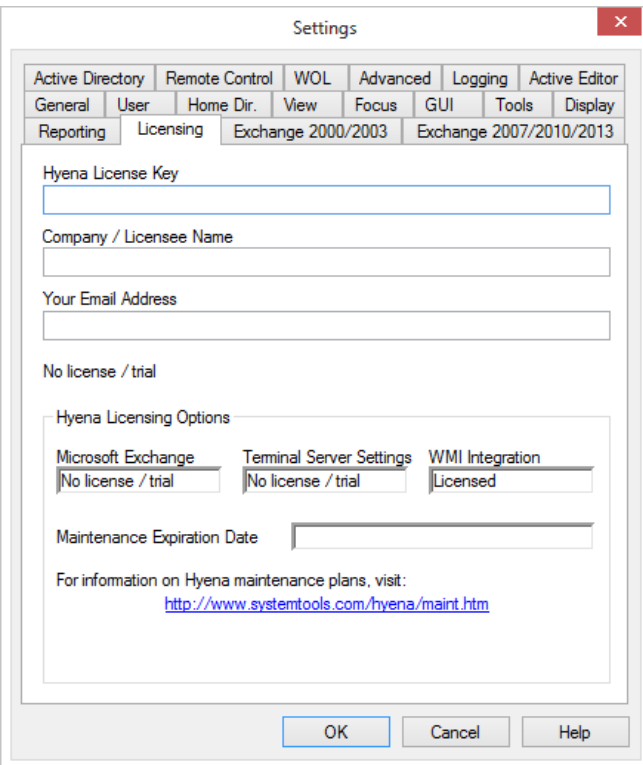

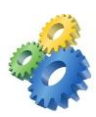

#### <span id="page-8-0"></span>**Updating Licensing Information**

When purchasing upgrade licenses or extending maintenance, SystemTools Sales staff will issue a new License Key. Updating Hyena with the new key data can be done by going to **Tools > Settings > Licensing.** Enter the License Key and Company Name exactly as received from SystemTools, and supply the email address for the person using this Hyena installation.

#### <span id="page-8-1"></span>**Moving Licensing Information To A Different Computer**

Licensing information is included when copying settings, but if all settings are not required, it is possible to move only licensing information from one computer to another.

When moving licensing information to another computer, first write down or copy the data on the source computer found under **Tools > Settings > Licensing**. Hyena can then be uninstalled from the source computer. Install Hyena on the destination computer and when run Hyena should display a licensing dialog:

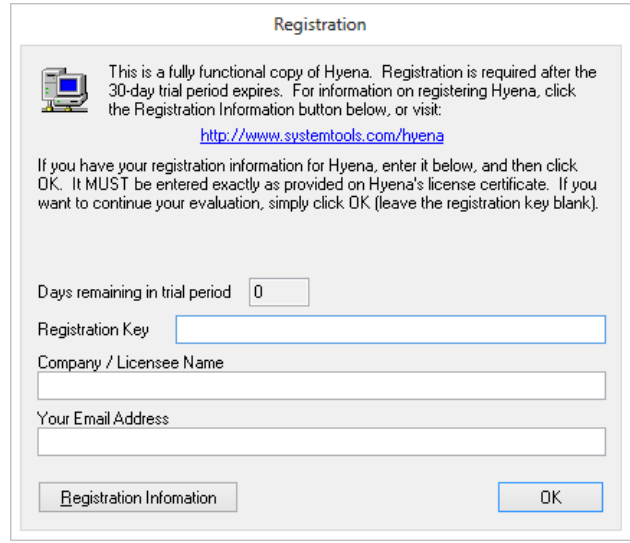

Enter the new information on this dialog, or click OK to start Hyena and enter licensing information under **Tools > Settings > Licensing.**

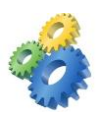

It is also possible to copy the license information file between computers. Licensing information is stored in a text file named **Register\_Key.dat** located in the profile directory:

# **C:\Users\<username>\AppData\Roaming\SystemTools\Hyena\**

Install Hyena on the new system and run Hyena for the first time to allow it to create default directories, settings, etc, then close Hyena. Copy the saved Register\_Key.dat file to the new users profile directory.

When Hyena is started again it will detect the licensing information from the new Register\_Key.dat file.

## <span id="page-9-0"></span>**Licensing Multiple Administrators on Citrix or Terminal Server**

When Hyena is used by multiple administrators on Citrix or Terminal Server, installing or updating licensing information can present a challenge. Hyena offers two options to help with this issue:

- 1. When Hyena is run for the first time it will check for the existence of the license file Register\_Key.dat in the install directory. If found, it will copy that file to the user's profile directory and use that file for licensing determination. This is only done the first time a user runs Hyena, so in the cases where users have already run Hyena such as the case when upgrading licensing the following Advanced Setting was added.
- 2. **ReadRegistryRegistrationOnly –** When multiple, licensed, administrators are using Hyena and the licensing information needs to be updated, the options are to either have each administrator go to **Tools > Settings > Licensing** and enter the new data, copy an updated Register\_Key.dat file to each administrator's profile directory, or push out the new licensing information through GPO or other method to update the registry.

Hyena looks at both the Registry\_Key.dat file as well as the registry for licensing information. Setting this advanced setting under **Tools > Settings > Advanced** to a value of TRUE tells Hyena to only read licensing information from the registry.

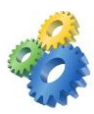

This setting along with the following two keys can be pushed to each administrator through GPO:

**HKEY\_CURRENT\_USER\Software\Adkins Resource\Hyena\Win32\AccessKey**

**HKEY\_CURRENT\_USER\Software\Adkins Resource\Hyena\Win32\Licensee**

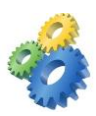

# <span id="page-11-0"></span>**Sharing Settings**

Hyena can be run locally on a workstation, from a shared location on a server, or from Citrix or Terminal Server. To help with standardization of settings between users, Hyena offers several options for sharing settings information between users.

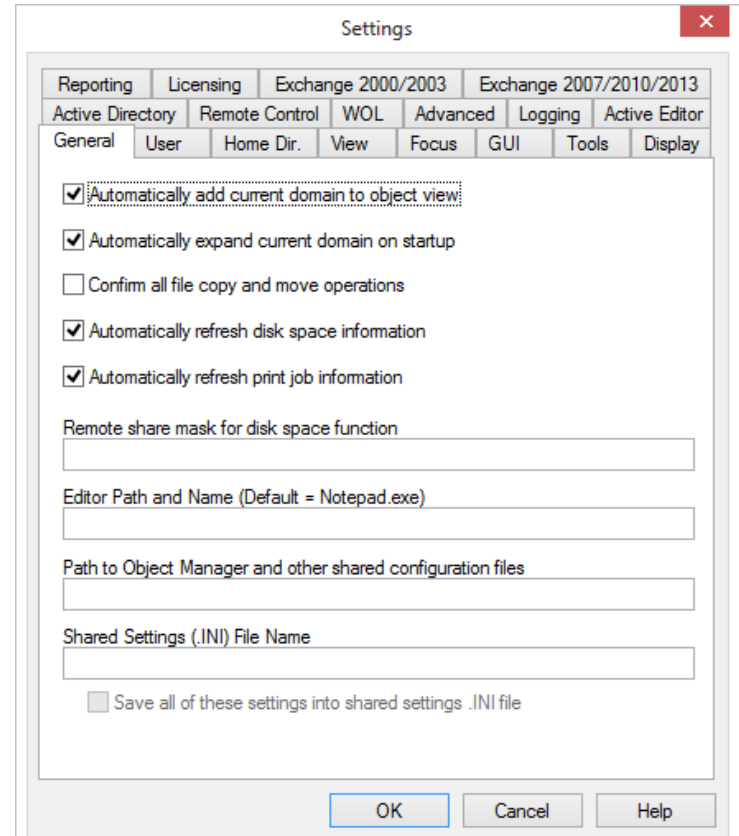

There are two options at the bottom of **Tools > Settings > General:**

- 1. **Path to Object Manager and other shared configuration files –** Enter the path to the shared directory on a server where configuration files will be stored. Initially these files will need to be copied from a system that has the desired configuration in place, and then enter the path to that directory in this box for all Hyena users that will share these settings. Keep in mind that changes to these settings will affect all users sharing these files.
- 2. **Shared Settings (.INI) File Name –** Enter the path to an .INI file which contains the saved settings. If the file doesn't exist in this location it will be created by Hyena after checking the box to Save all of these settings into shared settings .INI file and clicking OK.

![](_page_12_Picture_0.jpeg)

Most of Hyena's settings that are set under the **Tools > Settings** menu option can be saved to an external file and then referenced by other users. Hyena also supports a command line switch for retrieving configuration information from this file.

All of Hyena's configuration information, including domain and other objects added through Object Manager, including Active Directory and WMI queries, and other configuration information can be shared with other users.

# <span id="page-12-0"></span>**Sharing Settings and Options**

To enable Hyena to use a shared settings file, enter the full directory path to the shared settings file on the **Tools > Settings > General > Shared Settings (.INI) File Name** field. In general, you should use a unc or network path. To create the shared settings file, check the Save all of these settings into the shared settings .INI file checkbox on the **Tools > Settings > General** dialog. After clicking OK, the settings will be written to the designated file. Hyena uses a standard Windows .INI file format.

Other users who want to use these settings need to enter in the file's path and name into their Shared Settings file setting. (**Tools > Settings > General > Shared Settings (.INI) File Name**)

## **Please note the following:**

- Hyena will permit multiple users to share the same file, however, only one user should ideally be permitted to make changes to the file. The checkbox to save to the settings file is OFF by default.
- Hyena only reads most shared settings during program startup. Therefore, a user will need to exit and restart Hyena to enable any new shared settings. However, home directory template information is read each time they are used from the shared settings file.
- Changes made by anyone sharing these settings will be saved to those files which in turn will update for everyone else sharing them. To allow for a standardized configuration that can't be accidentally changed or deleted, it is possible to set share or NTFS permissions to read-only for everyone that will share these settings.
- If only a file name is entered for the settings file (no directory path), Hyena will store/read the shared settings file from the <profile

![](_page_13_Picture_0.jpeg)

directory>\SystemTools\Hyena directory. If a profile directory cannot be determined, the file will be stored in the installation directory. If a full directory path is entered, Hyena will store the settings file in the specified directory.

# <span id="page-13-0"></span>**Sharing Configuration Files**

Hyena will attempt to store and read all configuration information from the user's default profile directory. Hyena will create a \SystemTools\Hyena folder, and store all Object Manager files, licensing (Register\_key.dat), and optionally, shared settings, in the profile directory for each administrator.

However, the location of these files can be specified and changed under **Tools > Settings > General > Path to Object Manager and other shared configuration files**, permitting others to share the same configuration information, or if storage of configuration information in the default profile directory is not desirable. Note that changing the default file location will NOT copy the files to the new location. The files to be shared must be copied by the user.

# <span id="page-13-1"></span>**Hyena Configuration Files**

**Object Manager Files -** The object manager files are managed through **File > Manage Object View**.

**tool\_cmds.dat -** Contains the list of custom tool commands as configured under **Tools > Settings > Tools**.

## <span id="page-13-2"></span>**Sharing Other Files**

Other Hyena configuration files can be shared as follows:

**Register\_Key.dat -** This file contains the Hyena licensing information, which is also stored in the registry. Hyena will look for this file in the user's profile directory, and if not found there, then in the Hyena installation directory. If the file cannot be found in either location, then the registry locations will be searched. If still not found, then Hyena will prompt for licensing information.

**Wake-On-Lan (WOL) -** The network card addresses used for all WOL functionality can be specified under Tools > Settings > WOL. For more information on sharing the WOL configuration file, see the WOL topic in Hyena's Help section.

**Remote Control Manager (STRCM) -** The SystemTools Remote Control Manager utility (STRCM), which is used on all Remote Control functions, stores its settings in one or more .RCM files. These files by default are stored in Hyena's installation

![](_page_14_Picture_0.jpeg)

directory, but the location can be changed under Tools > Settings > Remote Control.

**Exporter Pro Configurations -** The location of the configuration files used for Exporter Pro can be specified under Tools > Settings > Reporting. These files by default will be stored in the \SystemTools\ExporterPro section of the user's profile.

**Microsoft Access-based Reporting -** The location of the .MDB file used for all Access-based reporting can be changed under Tools > Settings > Reporting. The path and location of msaccess.exe can also be changed as well. By default Hyena will look in the directory specified in the registry for Microsoft Access.

#### <span id="page-14-0"></span>**Running Hyena From Command Line Using A Settings File**

A settings file can be specified on Hyena's command line using the following syntax:

## **Hyena.exe \\server\share\Hyena\_config.ini**

'Hyena' and 'SystemTools' are copyrights and trademarks of SystemTools Software Inc. All other copyrights and trademarks are the property of their respective owners.